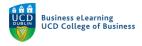

### Using Discussions in Brightspace

You can create whole-class or group discussion areas in Brightspace.

The discussion board tool is available for you to use in all of your modules on Brightspace. Discussion boards can used to create a forum where the entire class participates. Dedicated discussion boards can also be created for student groups in the module.

Using discussion boards in Brightspace is a useful way to:

- Engage students outside of the classroom with the module content
- Encourage student participation by providing an online space for students to share ideas and commentary about a particular subject
- Enable collaboration among student groups with the provision of a dedicated discussion board

You can use the discussion tools to create discussion forums that host discussion topics. You might create a forum that will host a number of topic discussions. For example, you may wish to create a discussion forum for a particular unit in your module that you will be covering over 2 weeks of module. You could create 2 separate topics in the unit discussion forum in order to pose a specific question to the class about content covered in each week of the unit.

#### Whole Class Discussions

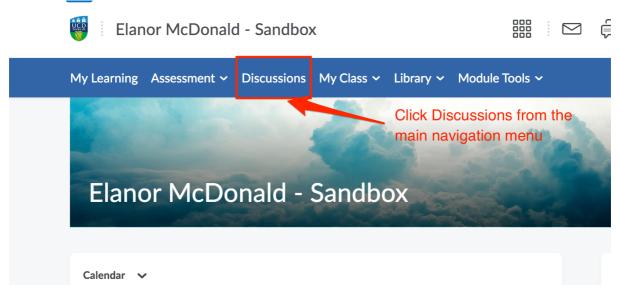

**Step 1** – Navigate to the *Discussions* area, click *Discussions* from the top navigation menu.

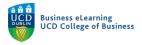

| My Learning Asse   | essment ~ Discussion                                 | s My Class 🗸 Library 🕯    | ✓ Module Tools ✓                         |                |
|--------------------|------------------------------------------------------|---------------------------|------------------------------------------|----------------|
| Discussio          | ons                                                  |                           |                                          | 🔅 Settings     |
| Discussions List S | ubscriptions Group and                               | Section Restrictions Stat | istics                                   |                |
| New 🗸              | More Actions 🗸                                       | - Select New > Foru       | um to create a new discussion for        | um             |
| Filter by: Unread  | Unapproved                                           |                           |                                          |                |
|                    | e any discussion topics<br>bic to it by clicking New |                           | create a forum by clicking New > Forum a | and then add a |

**Step 2 –** Select *New* and then *New Forum* on the menu.

**Step 3** – On the *Properties* tab, name the forum and give it a description. The description is optional but if completed will be displayed to the students. There are a number of options available at the bottom of the *Properties* tab, select as needed. It is recommended to only use the *Allow anonymous posts* option if absolutely necessary.

| My Learning Assessment -> Discussions My Class -> Library -> Module Tools ->                                                                                                    |      |
|----------------------------------------------------------------------------------------------------|------|
| New Forum                                                                                                    |      |
|                                                                                                    |      |
| Properties Restrictions                                                                                                    |      |
| New Forum Details Name the forum                                                                                                    |      |
| Title *                                                                                                    |      |
| Unit 1                                                                                                    |      |
| Create a new topic in this forum with the same title<br>Give it a description (optional)                                                                                                    |      |
| Description                                                                                                    |      |
| ■ Solution of the second second s | •••  |
| This forum will contain topics related to Unit 1 of the module.                                                                                                    |      |
|                                                                                                    |      |
|                                                                                                    | × // |
| Select whatever options are necessary for the forum                                                                                                    |      |
| Options                                                                                                    |      |
| Allow anonymous posts                                                                                                    |      |
| A moderator must approve individual posts before they display in the forum <b>@</b><br>Users must start a thread before they can read and reply to other threads in each topic <b>@</b>                                                                                                    |      |
| Display forum description in topics                                                                                                    |      |
|                                                                                                    |      |
|                                                                                                    |      |

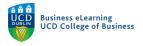

**Step 4** – On the *Restrictions* tab you can choose to hide the forum from students as well as setting a release date. You can also choose to lock the forum from students, meaning they can't edit or add to the forum, or create a date range where the forum is locked or unlocked for editing. Click *Save and Close*, when you are finished setting up the forum.

| My Learning Assessmen   | nt ~ Discussions | My Class 🗸 | Library 🗸 | Module Tools |             |
|-------------------------|------------------|------------|-----------|--------------|-------------|
| Edit Forum -            | Unit 1           |            |           |              |             |
|                         |                  |            |           |              |             |
| Properties              | tions            |            |           |              |             |
| Hide from Users         | You can          | choose t   | o hide tl | ne forum fro | om students |
| Availability            |                  |            |           |              |             |
| Has Start Date          |                  |            | Or        | set a date   |             |
| 26/03/2020              | 8:36 PM          | Now        | res       | triction     |             |
|                         | Ireland - Dublin |            |           |              |             |
| Has End Date            |                  |            |           |              |             |
| 02/04/2020              | 8:36 PM          | Now        |           |              |             |
|                         | Ireland - Dublin |            |           |              |             |
| Display In Calendar     |                  |            | I         |              |             |
| Locking You C           | an also set loo  | cking opt  | ions wh   | ereby the    |             |
| Options discus          | ssion forum ca   | annot be   | edited b  | y students   |             |
| Unlock forum            |                  |            |           |              |             |
| Lock forum              |                  |            |           |              |             |
| Unlock forum for a spec | ific date range  |            |           |              |             |
| Has Start Date          |                  |            |           |              |             |
| 26/03/2020              | 8:36 PM          | Now        |           |              |             |
|                         | Ireland - Dublin |            |           |              |             |
| Has End Date            |                  |            |           |              |             |
| 02/04/2020              | 8:36 PM          | Now        |           |              |             |

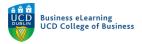

Step 5 – The new forum will appear in the Discussions area.

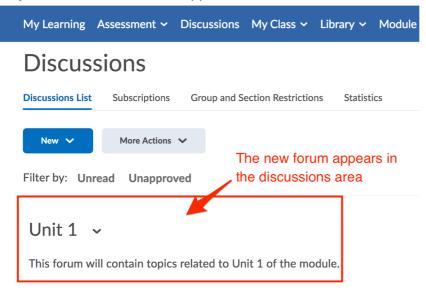

**Step 6** – Create a new topic that students will post a response to by clicking the arrow beside the forum name and selecting *Add Topic*.

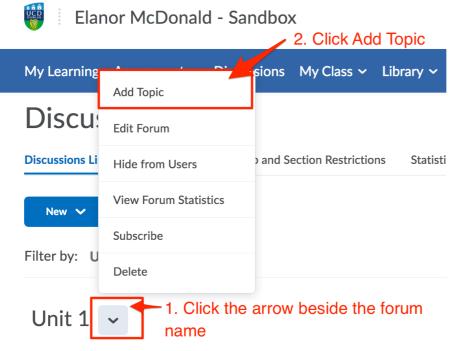

This forum will contain topics related to Unit 1 of the module.

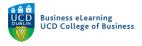

**Step 7** – On the *Properties* tab, select the forum you want to add the topic to (in this case the newly created forum, Unit 1). To create a topic that the entire class can add to select, *Open topic, everyone can access this topic and its contents.* Name the topic and use the description to instruct students how and what they should be posting. There are additional options at the end of the *Properties* tab, select any that are appropriate.

## New Topic

| Properties     | Restrictions           | Assessment             | Outcomes           |                                                |
|----------------|------------------------|------------------------|--------------------|------------------------------------------------|
| New Topi       | c Details              |                        |                    |                                                |
| Forum *        |                        | For                    | r a whole c        | class discussion select Open topic             |
| Unit 1         | ~ [New                 | Forum]                 |                    |                                                |
| Торіс Туре     |                        |                        |                    |                                                |
| Open topic, e  | everyone can access t  | his topic and its cont | tents              |                                                |
| Group or sec   | tion topic, everyone o | can access this topic  | but students on    | ly see threads from their own group or section |
| Title *        |                        |                        |                    | Name the topic                                 |
| Week 1 - Unit  | 1                      | •                      |                    |                                                |
| Description    |                        |                        |                    |                                                |
|                | Paragraph              | ~ B I <u>U</u>         | J 🔺 \Xi            |                                                |
|                |                        |                        |                    |                                                |
| Post you resp  | onse to this week'     | s question.            |                    | Use the description to give                    |
|                |                        |                        |                    | directions to students                         |
|                |                        |                        |                    | Ą                                              |
|                |                        |                        |                    |                                                |
| Options        |                        |                        |                    |                                                |
| Allow anony    | mous posts 🛛 😧         |                        |                    |                                                |
| A moderator    | must approve individ   | ual posts before they  | y display in the t | topic 🕐                                        |
| Users must s   | tart a thread before t | hey can read and rep   | ly to other threa  | ads 🕑                                          |
| Rate Posts     |                        |                        |                    |                                                |
| No Ratings     |                        | ~ 0                    |                    |                                                |
|                |                        |                        |                    |                                                |
| Save and Close | Save and Ne            | ew Save                | Cancel             |                                                |

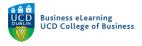

**Step 8** – In the *Restrictions* tab, you can choose to hide the topic and set date restrictions as well as setting locking options also.

| dit Topic -                                                              | Week 1 -            | Unit 1          | *                                |
|--------------------------------------------------------------------------|---------------------|-----------------|----------------------------------|
| Properties Res                                                           | trictions Assessmen | nt Outco        | mes                              |
| Hide from Users                                                          | You can hide th     | ne topic from s | students                         |
| wailability                                                              |                     |                 |                                  |
| Has Start Date                                                           |                     |                 |                                  |
| 26/03/2020                                                               | 8:53 PM             | Now             |                                  |
| Has End Date                                                             | Ireland - Dublin    |                 | And set date and locking options |
| 02/04/2020                                                               | 8:53 PM             | Now             |                                  |
|                                                                          | Ireland - Dublin    |                 |                                  |
| ocking<br>Dptions<br>Unlock topic<br>Lock topic<br>Unlock topic for a sp | ecific date range   |                 |                                  |
| 26/03/2020                                                               | 8:53 PM             | Now             |                                  |
|                                                                          | Ireland - Dublin    |                 |                                  |
| Has End Date                                                             |                     |                 |                                  |
| 02/04/2020                                                               | 8:53 PM             | Now             |                                  |
|                                                                          | Ireland - Dublin    |                 |                                  |
| Display in Calen                                                         | dar                 |                 |                                  |

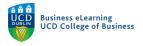

**Step 9** – In the *Assessment* tab you can choose to add a grade item for the discussion topic, meaning you can score the topic in the grades area of the module. You can add a rubric for marking. And can also enable the option to assess individual posts. Click *Save and Close* when finished.

Edit Topic - Week 1 - Unit 1 🗸

| Properties           | Restrictions         | Assessment        | Outcomes                                                       |  |  |  |  |
|----------------------|----------------------|-------------------|----------------------------------------------------------------|--|--|--|--|
| Assessme             | nt                   | You               | can choose to grade the discussion topic                       |  |  |  |  |
| Grade Item           |                      |                   |                                                                |  |  |  |  |
| Score Out Of         | 0                    |                   |                                                                |  |  |  |  |
| Rubrics              |                      |                   |                                                                |  |  |  |  |
| Add Rubric           | p p                  | Add a scoring rub | pric                                                           |  |  |  |  |
| No rubrics sele      | ected.               |                   |                                                                |  |  |  |  |
| [Create Rubric i     | n New Window]        |                   | individual posts                                               |  |  |  |  |
| Posts                |                      |                   |                                                                |  |  |  |  |
|                      | nent of individual p | osts 🕐            |                                                                |  |  |  |  |
| Calculation Select a | calculation metho    | d 🗸               | Include unassessed posts in the calculated topic score as zero |  |  |  |  |
| Click                | Save and Clos        | e when finished   |                                                                |  |  |  |  |
| Save and Close       | Save and N           | New Save          | Cancel                                                         |  |  |  |  |

**Step 10** – The new topic will appear in the *Discussions* area with student responses displayed to the right of the topic name.

| Discussions                                                                                                |            | Settings <sub>(2)</sub> Help                                                                                     |
|----------------------------------------------------------------------------------------------------|------------|----------------------------------------------------------------------------------------------------|
| Discussions List Subscriptions Group and Section Restrictions                                              | Statistics |                                                                                                    |
| New V More Actions V                                                                                       |            |                                                                                                    |
| Filter by: Unread Unapproved                                                                               |            | Collapse All Forums                                                                                              |
|                                                                                                    |            |                                                                                                    |
| Unit 1 ~ The new topic will appear in the<br>This forum will contain topics related to Unit 1 of the modul |            | t responses will appear to the the topic name                                                                    |
| The new topic will appear in the                                                                           |            | and the second second second second second second second second second second second second second second second |

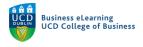

#### Group Discussions

It is possible to create forums and topics that are accessible only by groups in the module. Note, you will need to have groups created in the module before proceeding to the below steps.

**Step 1** – To create a new group forum go to the *Discussions* area and select *New* and then *New Forum* from the drop down menu.

| Discussions      |                                                     |      |  |  |  |  |
|------------------|-----------------------------------------------------|------|--|--|--|--|
| Discussions List | Subscriptions Group and Section Restrictions Statis | tics |  |  |  |  |
| New 🗸            | More Actions V<br>Nproved                           |      |  |  |  |  |
| New Topic        | ,                                                   |      |  |  |  |  |
| This forum will  | Il contain topics related to Unit 1 of the module.  |      |  |  |  |  |

| 1 | pic | Threads |
|---|-----|---------|
|   |     |         |

**Step 2** – As before give the forum a title, description etc and then navigate to the *Restrictions* tab

| New Forum<br>Go to the Restrictions tab to set<br>the group preference                                                             |
|----------------------------------------------------------------------------------------------------|
| Properties Restrictions                                                                                                    |
| New Forum Details                                                                                                    |
| Title *                                                                                                    |
| Unit 1 - Groups                                                                                                    |
| Create a new topic in this forum with the same title <b>@</b><br>Description                                                       |
| $\square \ \mathfrak{S} \ \mathfrak{S}  \checkmark  Paragraph  \lor  B  I  \sqcup  \checkmark  \mathtt{E}  \mathtt{E}  \mathtt{E}$ |
|                                                                                                    |

This is the forum for Unit 1 group project work.

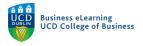

# **Step 3** – On the *Restrictions* tab, select *Restrict this forum to the following groups and sections*. And then click *Add Groups and Sections*.

| Pro         | perties Rest              | rictions          |                  |                                |
|-------------|---------------------------|-------------------|------------------|--------------------------------|
| — н         | lide from Users           |                   |                  |                                |
| Availab     | 1114 c                    |                   |                  |                                |
| Availab     | las Start Date            |                   |                  |                                |
|             | 17/02/2021                | 3:39 PM           | Now              |                                |
|             |                           | Ireland - Du      | ıblin            |                                |
| — н         | las End Date              |                   |                  |                                |
|             | 24/02/2021                | 3:39 PM           | Now              |                                |
|             |                           | Ireland - Du      | blin             |                                |
| D           | isplay In Calendar        |                   |                  |                                |
|             |                           |                   |                  |                                |
| <u> </u>    | g Options                 |                   |                  |                                |
| 9           | Inlock forum<br>ock forum |                   |                  |                                |
| $\subseteq$ | nlock forum for a sp      | ecific date range |                  |                                |
|             | Has Start Date            |                   |                  |                                |
|             | 17/02/2021                | 3:39 PM           | Nov              | w .                            |
|             |                           | Ireland -         | Dublin           |                                |
|             | Has End Date              |                   |                  |                                |
|             | 24/02/2021                | 3:39 PM           |                  | 9W                             |
| _           |                           | Ireland - I       | Dublin           |                                |
|             | Display in Calend         | ar                | Sele             | ect Restrict this forum to the |
| Release     | e Conditions              |                   | follo            | owing groups and sections      |
| At          | ttach Existing            | Create and Attac  | h 👕 Remov        | ove All Conditions             |
| Ther        | re are no conditio        | ns attached to    | this item.       |                                |
|             |                           |                   |                  |                                |
| Group       | and Section Restrictior   | s                 |                  | Click Add Groups ar            |
|             | estrict this forum to     |                   | ups and sections | Sections                       |
| _           |                           |                   |                  | <b>U</b>                       |
| Ad          | dd Groups and Sections    |                   |                  |                                |
|             | re are no group oi        |                   | tions            |                                |
| attad       | ched to this item.        |                   |                  |                                |

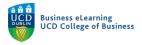

#### **Step 4** – Select the group set that you want to restrict the forum to and then click *Add*.

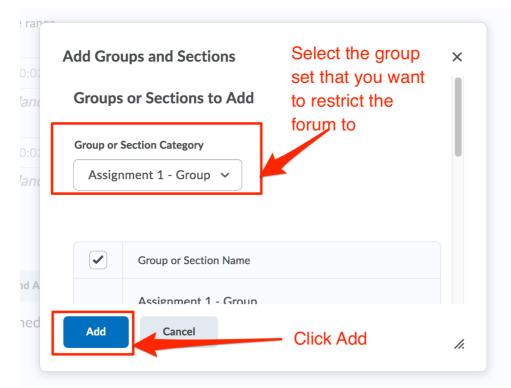

**Step 5** – The group restriction will be displayed. Click *Save and Close* once complete.

| Group and Section Restrictions <ul> <li>Restrict this forum to the following groups and sect</li> </ul> | tions 😧                  |
|----------------------------------------------------------------------------------------------------|--------------------------|
| Add Groups and Sections                                                                                 |                          |
| Remove All Group and Section Restrictions $\times$                                                      | The group restriction is |
| Only members of the following groups and sections may access this item:                                 | displayed                |
| Assignment 1 - Group: Group 1 X                                                                         |                          |
| Assignment 1 - Group: Group 2                                                                           |                          |
| Assignment 1 - Group: Group 3 X                                                                         |                          |
| Assignment 1 - Group: Group 4 X                                                                         |                          |
| Assignment 1 - Group: Group 5 X                                                                         |                          |
|                                                                                                    |                          |
| Save and Close Save and Add Topic                                                                       | Save Cancel              |

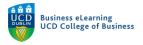

**Step 6** – The new group forum is displayed in the *Discussions* area.

| Discussions                                                              |            |                               |              |               |
|--------------------------------------------------------------------------|------------|-------------------------------|--------------|---------------|
| Discussions List Subscriptions Group and Section Restrictions            | Statistics |                               |              |               |
| New V More Actions V                                                     |            |                               |              |               |
| Filter by: Unread Unapproved                                             |            |                               |              |               |
| Unit 1 ~<br>This forum will contain topics related to Unit 1 of the modu | le.        |                               |              |               |
|                                                                          |            | Threads                       | Posts        | Last Pos      |
| Week 1 - Unit 1 🗸<br>Post you response to this week's question.          |            | 1                             | 1 <b>(1)</b> | <u>م</u><br>1 |
| Unit 1 - Groups ~                                                        |            | w group foru<br>Discussions a |              | ayed          |
| This is the forum for Unit 1 group project work.                         |            |                               |              |               |

**Step 7** – To create a new topic where the student groups can post to, go to the arrow beside the new forum name and click *Add Topic*.

| Unit 1 🗸                                                                             |                       |  |
|--------------------------------------------------------------------------------------|-----------------------|--|
| This forum will contain to                                                           | Add Topic             |  |
|                                                                                      | Edit Forum            |  |
| Торіс                                                                                | Hide from Users       |  |
| Week 1 - Unit 1  Post you response to this we                                        | View Forum Statistics |  |
|                                                                                      | Subscribe             |  |
|                                                                                      | Delete                |  |
| Unit 1 - Groups Click the arrow beside<br>the new forum name<br>and select Add Topic |                       |  |

This is the forum for Unit 1 group project work.

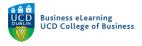

**Step 8** – In the *Properties* tab, select *Group or section topic, everyone can access the topic but students only see threads from their own group or section.* Select the relevant group set. Click *Save and Close* when the topic set up is complete.

Edit Topic - Group Topic ~

| Properties     | Restrictions Assessment Outcomes                                                                                                 |
|----------------|----------------------------------------------------------------------------------------------------|
| Edit Topic     | Details                                                                                                    |
| Forum *        |                                                                                                    |
| Unit 1 - Group | s  [New Forum] ② Select Group or section topic                                                                                   |
| Topic Type     | everyone can according topic and its contents                                                                                    |
| Group or       | tion topic, everyone can access this topic but students only see threads from their owr<br>Section Category<br>nment 1 - Group ~ |
| Title *        |                                                                                                    |
| Group Topic    |                                                                                                    |

**Step 9** – The new topic appears under the group forum with student group posts appearing to the right of the topic name. Only students from within the same groups will see each other's posts but instructors will see all posts from all groups.

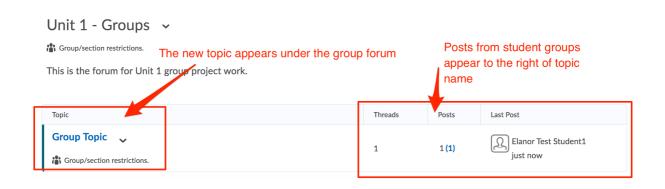